### EMBEDDED SYSTEMS PROGRAMMING 2016-17 Android NDK

**POPER AND RESIDENT** 

## WHAT IS THE NDK?

Charles Courses President

- The Android NDK is a set of cross-compilers, scripts and libraries that allows to embed **native code** into Android applications
- Native code is compiled **from C/C++ sources**

Requires Android 1.5 (API level 3) or later

## NATIVE CODE: WHY? (1/2)

• Reason #1: you already have a native-code library, and wish to make it accessible to Java code without

of the comparations were able that the

rewriting it

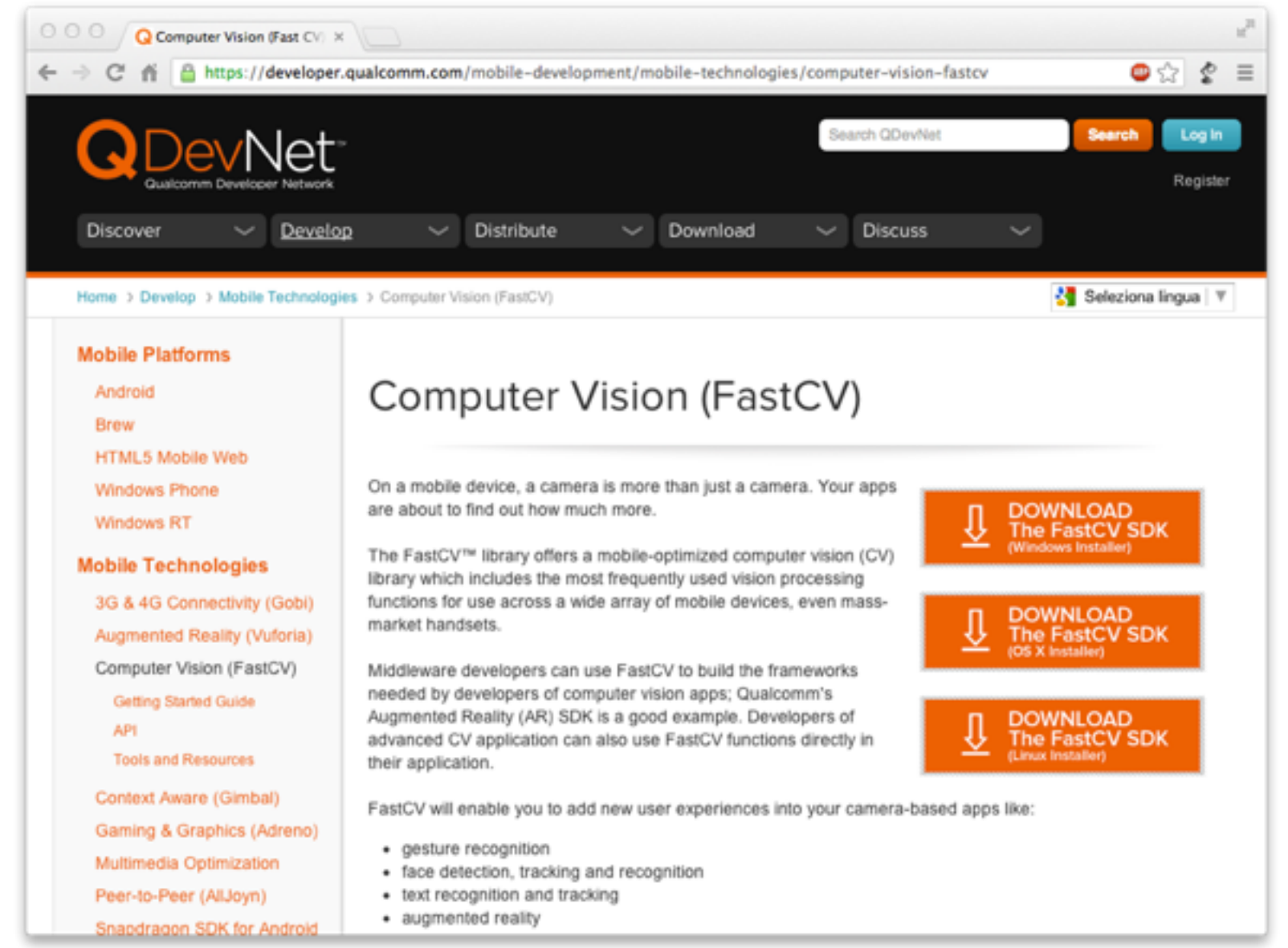

### NATIVE CODE: WHY? (2/2)

• Reason#2: native code might be faster than bytecode Bytecode recompiled by a fast JIT compiler; overheads in passing parameters

#### From Google's documentation:

*...you should understand that the NDK will not benefit most apps. As a developer, you need to balance its benefits against its drawbacks. Notably, using native code on*  Android generally does not result in a noticeable performance improvement, but it *always increases your app complexity. In general, you should only use the NDK if it is essential to your app—never because you simply prefer to program in C/C++*

## NDK: WHAT IS INCLUDED

- **Cross-compilers** for ARM, x86 and MIPS architectures, both 32- and 64-bits
- Native **libraries** (with corresponding header files) that are "stable", i.e., guaranteed to be supported in the future. Among the libraries: libc, libm, libz, OpenGL ES libs, ...
- A custom **build system** to ease the specification of how your C/C++ code should be compiled & linked
- Documentation and examples (of course)

# APPROACHES TO NATIVE CODE

With the Android NDK there are currently two approaches to native code development

- **JNI**: the application is mostly written in Java. The (few) methods written in C/C++ are accessed via the Java Native Interface
- **Native activity**: entire activities are implemented in  $C/C++$ .

Supported in Android 2.3 (API Level 9) or later

# JNI (1/5)

- The **Java Native Interface** (JNI) is a standard Java programming interface that allows to
	- call native code from Java
	- invoke Java methods from code written in other languages (e.g., C/C++ or assembly)
	- map Java data types to/from native data types

Android adds some small extra conventions to JNI

# JNI (2/5)

**Calling native code from Java**

- Native methods are declared in Java by prepending the **native** keyword
- **Libraries providing the bytecode are loaded with the System.loadLibrary** method

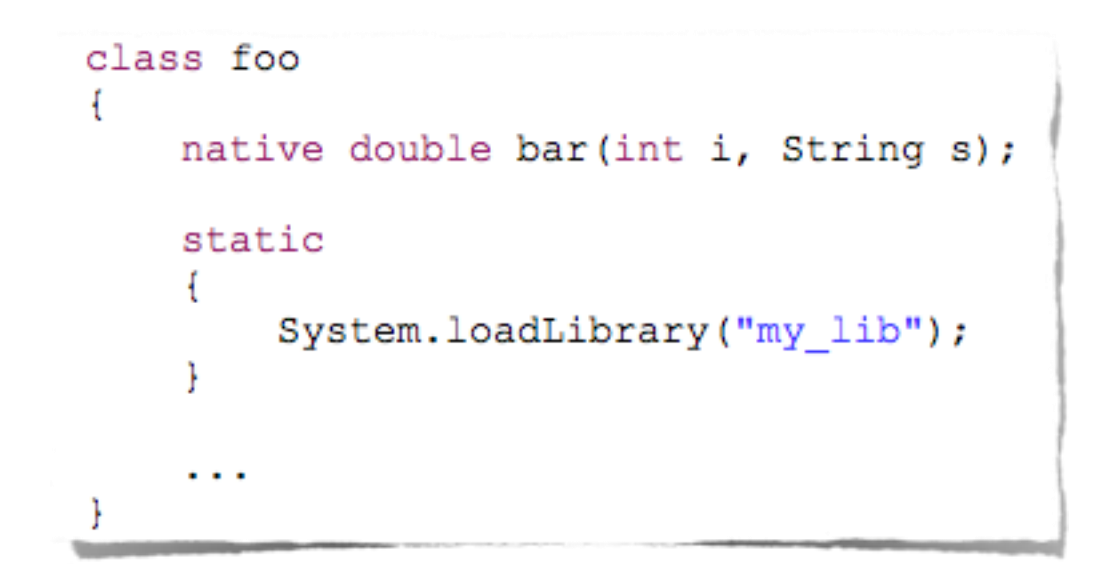

## JNI (3/5)

#### **Assigning names to C/C++ methods**

- The C/C++ name of a native method is concatenated by the following components:
	- the prefix **Java\_**,
	- the mangled fully-qualified class name,
	- an underscore ("<sup>"</sup>) separator,
	- the mangled method name,
	- for overloaded native methods, two underscores ("**\_\_**") followed by the mangled argument signature

## JNI (4/5)

#### **Parameters of C/C++ methods**

- C/C++ **parameters** to a native method are different from the parameters declared in Java
	- The first C/C++ parameter is a pointer to the **NI interface**
	- The second parameter is a reference to the object for nonstatic methods, and a reference to the Java class for static methods
	- The remaining parameters correspond to regular Java parameters
- The return value in C/C++ is the same as in Java, modulo the mapping of C/C++ data types to Java data types

# JNI (5/5)

#### **Mapping of data types**

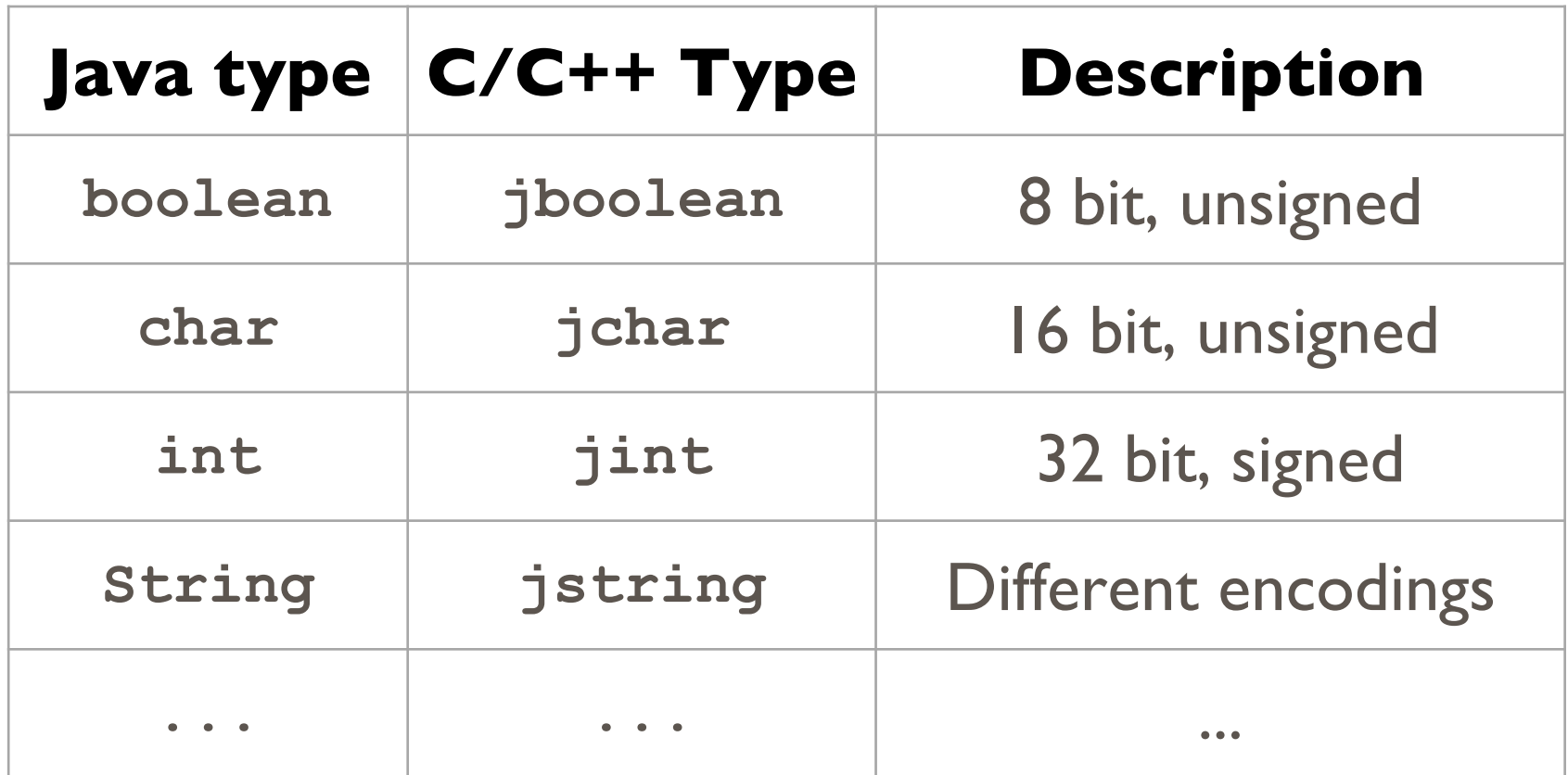

• JNI provides a rich set of [functions](http://docs.oracle.com/javase/6/docs/technotes/guides/jni/spec/functions.html), accessible via the JNI interface, to manipulate strings and arrays

#### JNI: EXAMPLE

Constitution of the Party time

```
package pkg;
class foo
    native double bar (int i, String s);
    static
    Ŧ
        System.loadLibrary("my lib");
    \cdots
```

```
Java: 
declaration
```
jdouble Java pkg foo bar (JNIEnv \*env, // ptr to JNI interface jobject obj, // "this" pointer jint i, // first "real" parameter jstring s) // second "real" parameter ... /\* Method implementation \*/

#### C: implementation

## MANAGING NATIVE CODE

There are currently 3 options to compile and manage C/C++ code in your Android Studio project

**Contaction Comment of Constitution** 

- Use the classic **ndk-build** tool
- Use **CMake**
- Use the **experimental Gradle Plugin**

## NDK-BUILD: ANDROID.MK

Purpose: making native sources known to the NDK build system

Contribution of Checking

- Syntax derived from GNU Make
- Easier to use than GNU Make: for instance, it is not necessary to list header files since such dependencies are resolved automatically
- Sources can be grouped into modules (i.e., libraries)

#### ANDROID.MK: EXAMPLE

#### • Android.mk from the hello-jni sample project

Charles Line Andrew Cornel Properties

LOCAL PATH :=  $$ (call my-dir)$ 

include \$ (CLEAR VARS)

 $\begin{array}{lll} \texttt{LOCAL}\_\texttt{MODULE} & := \texttt{hello-}\underline{\texttt{ini}} \\ \texttt{LOCAL}\_\texttt{SRC}\_\texttt{FILES} & := \texttt{hello-}\underline{\texttt{ini}}\,. \end{array}$ 

include \$(BUILD\_SHARED\_LIBRARY)

- **LOCAL\_PATH**: where source files are located
- **LOCAL\_MODULE**: name of the module
- LOCAL SRC FILES: source files needed to build the module

## NDK-BUILD: APPLICATION.MK

Constitution of the time

- Purpose #1: list the modules which are needed by an application
- Purpose #2: describe how the application should be compiled, e.g. by specifying the target hardware architecture, options for the compiler and linker, etc.

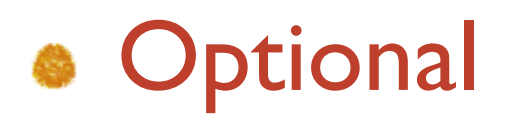

#### APPLICATION.MK: EXAMPLE

#### • Application.mk from the bitmap-plasma sample project

Antonio Communicati di Secretare

# The ARMv7 is significantly faster # due to the use of the hardware FPU APP ABI := armeabi armeabi-v7a

APP PLATFORM := android-8

- **APP\_ABI**: specifies one or more architectures to compile for. The default is armeabi (ARMv5TE)
- **APP\_PLATFORM**: target API level

#### NDK-BUILD

• The ndk-build shell script parses . mk files and manages required modules automatically

#### **• <ndk>/ndk-build**

Build required native-code modules. The generated modules are automatically copied to the proper location in the application's project directory

- **<ndk>/ndk-build NDK\_DEBUG=1** Build modules and include debug symbols
- **<ndk>/ndk-build clean** Clean all generated modules

## HOW TO USE NDK-BUILD

1. Place native sources under <mod>/jni/...

**Contribution Committee Control time** 

- 2.Create <mod>/jni/Android.mk
- 3.Optional: create <mod>/jni/Application.mk
- 4. Build native code by running the ndk-build script

pcte:  $\sim$  cd  $\langle \text{prj} \rangle$ pcte: ~ < ndk>/ndk-build

You can also use Android Studio instead

## NDK: A FULL EXAMPLE

Modify the "Hello World! (With Button) app

Companies of the Charles

• When the button is pressed, the text still changes, but the **new text** is **provided by a C++ function**

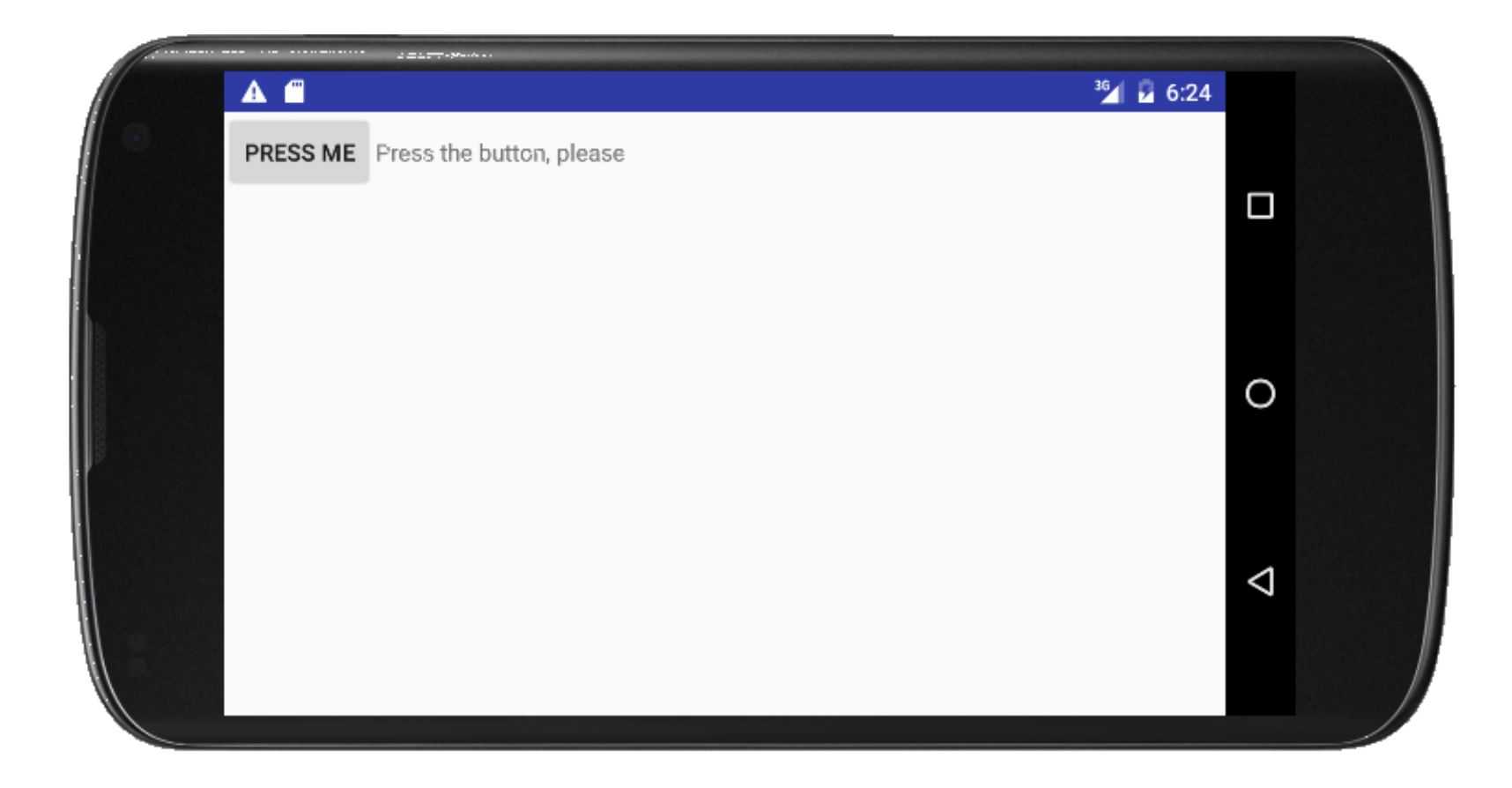

## APPLICATION FILES

#### **HelloWithButton.java**

Main activity, contains the Java code of the application

#### **HelloWB\_JNI.cpp**

Contains the C++ code of the application. The "native function" returns a string that embodies a random number

#### **AndroidManifest.xml**

• Further files, depending on the method for managing C/C++ code

## HELLOWITHBUTTON.JAVA (1/2)

**package** it.unipd.dei.esp1516.hellowithbuttonjni;

…

```
import android.os.Bundle;
import android.app.Activity;
import android.view.View;
import android.widget.Button;
import android.widget.TextView;
import android.widget.LinearLayout;
public class HelloWithButton extends Activity {
    /** Called when the activity is first created. */
    @Override
    public void onCreate(Bundle savedInstanceState) {
        super.onCreate(savedInstanceState);
        // Create the TextView
        final TextView tv = new TextView(this);
        tv.setText("Press the button, please");
        // Create the Button
        Button bu = new Button(this);
        bu.setText("Press me");
        // Set the action to be performed when the button is pressed
        bu.setOnClickListener(new View.OnClickListener() {
            public void onClick(View v) {
                // Perform action on click
                tv.setText(stringFromJNI());
            }
        });
        // Create the layout
        LinearLayout mylayout = new LinearLayout(this);
        // Add the UI elements to the layout
        mylayout.addView(bu);
        mylayout.addView(tv);
        // Display the layout
        setContentView(mylayout);
    }
```
## HELLOWITHBUTTON.JAVA (2/2)

or constitution committed to the

```
// Declaration of the native stringFromJNI() method.
// The method is implemented by the 'hello-jni' native library,
// which is packaged with this application
public native String stringFromJNI();
// Declaration of another native method that is not implemented
// anywhere; trying to call it will result in a
// java.lang.UnsatisfiedLinkError exception.
// This is simply to show that you can declare as many native
// methods in your Java code as you want: their implementation
// is searched in the currently loaded native libraries only
// the first time you call them
public native String unimplementedStringFromJNI();
// Loads the 'hello-jni' library on application startup.
// The library has already been unpacked into
// /data/data/com.example.hellojni/lib/libhello-jni.so at
// installation time by the package manager.
static
{
    System.loadLibrary("HelloWB_JNI");
```
**…**

}

}

#### HELLOWB\_JNI.CPP

```
#include <jni.h>
```
#include **<stdlib.h> // required for rand()** #include **<stdio.h> // required for snprintf()**

Constitution of the Property

*// For JNI to locate your native functions automatically, they have to match // the expected function signatures. C++ function names get mangled by the // compiler (to support overloading and other things) unless extern "C" is specified* **extern "C"** {

```
/* This is a trivial native method that returns a new VM string
 * containing a pseudorandom double.
 */
jstring
Java it unipd dei esp1516 hellowithbuttonjni HelloWithButton stringFromJNI(
        JNIEnv* env,
        jobject thiz )
{
    char buf[64]; // local buffer
    double r;
   // Produce a pseudorandom double and place it into a C++ string
    r = (double)rand() / (double)RAND_MAX;
    snprintf(buf, 64, "Good: %f", r);
    // Convert the C++ string into something that can be shared with Java 
    // This is C++: notice we use "env->..." instead of "(*env)->..."
    return env->NewStringUTF(buf);
}
} // end extern
```
#### ANDROIDMANIFEST.XML

Automatically generated from properties that the programmer specifies via Android Studio

Contribution of the state of the

```
<?xml version="1.0" encoding="utf-8"?>
<manifest xmlns:android="http://schemas.android.com/apk/res/android"
   package="it.unipd.dei.esp1516.hellowithbuttonjni">
```

```
<application
   android:allowBackup="false"
   android:icon="@mipmap/ic_launcher"
   android:label="@string/app_name"
   android:supportsRtl="true"
   android:theme="@style/AppTheme">
   <activity android:name=".HelloWithButton">
        <intent-filter>
            <action android:name="android.intent.action.MAIN" />
            <category android:name="android.intent.category.LAUNCHER" />
        </intent-filter>
```

```
</activity>
</application>
```
</**manifest**>

#### NDK-BUILD: ANDROID.MK

```
LOCAL PATH := $ (call my-dir)
```
**Committee Committee Committee Committee** 

```
include $ (CLEAR VARS)
```

```
LOCAL MODULE := HelloWB JNI
LOCAL SRC FILES := HelloWB JNI.cpp
```
include \$ (BUILD SHARED LIBRARY)

• The invocation of ndk-build produces a library called (on \*nix systems) **HelloWB\_JNI.so**

#### CMAKE: CMAKELISTS.TXT

```
cmake minimum required(VERSION 3.4.1)
add_library(HelloWB_JNI SHARED
            HelloWB_JNI.cpp)
# Include libraries needed for HelloWB_JNI lib
target_link_libraries(HelloWB_JNI
                      android
                      log)
```
Line And the commission that

Building the project produces a library called (on \*nix systems) **libHelloWB\_JNI.so**

# CMAKE: BUILD.GRADLE (PROJECT)

*// Top-level build file where you can add config options common to all sub-projects/modules.*

```
buildscript {
    repositories {
        jcenter()
    }
    dependencies {
        classpath 'com.android.tools.build:gradle:2.2.3'
    }
}
allprojects {
    repositories {
        jcenter()
    }
}
task clean(type: Delete) {
    delete rootProject.buildDir
}
```
# CMAKE: BUILD.GRADLE (APP) (1/3)

apply **plugin**: **'com.android.application'**

```
android {
    compileSdkVersion 23
    buildToolsVersion '23.0.3'
    defaultConfig {
        applicationId 'it.unipd.dei.esp1516.hellowithbuttonjni'
        minSdkVersion 23
        targetSdkVersion 23
        versionCode 1
        versionName "1.0"
        externalNativeBuild {
            cmake {
                arguments '-DANDROID_TOOLCHAIN=clang'
            }
        }
    }
    buildTypes {
        release {
            minifyEnabled false
            proguardFiles getDefaultProguardFile('proguard-android.txt'), 
'proguard-rules.pro'
        }
    }
    externalNativeBuild {
        cmake {
            path "src/main/cpp/CMakeLists.txt"
        }
    }
```
# CMAKE: BUILD.GRADLE (APP) (2/3)

```
productFlavors {
         arm7 {
      // in the future, ndk.abiFilter might also work
      ndk {
        abiFilter 'armeabi-v7a'
      }
         }
         arm8 {
      ndk {
        abiFilters 'arm64-v8a'
      }
    }
    arm {
      ndk {
        abiFilter 'armeabi'
       }
         }
        x86 {
      ndk {
        abiFilter 'x86'
       }
         }
         x86_64 {
      ndk {
        abiFilter 'x86_64'
       }
    }
```
# CMAKE: BUILD.GRADLE (APP) (3/3)

```
mips {
      ndk {
        abiFilters 'mips', 'mips64'
      }
    }
    universal {
      ndk {
        abiFilters 'mips', 'mips64', 'x86', 'x86_64'
       }
    }
  }
}
dependencies {
  compile fileTree(dir: 'libs', include: ['*.jar'])
  compile 'com.android.support:appcompat-v7:23.4.0'
}
```
## EXPERIMENTAL PLUGIN: BUILD.GRADLE (PROJECT)

```
// Top-level build file where you can add config options common to all sub-projects/modules.
buildscript {
    repositories {
        jcenter()
    }
    dependencies {
        // New experimental plugin for NDK integration. See
        // http://tools.android.com/tech-docs/new-build-system/gradle-experimental
        classpath 'com.android.tools.build:gradle-experimental:0.8.3'
        // NOTE: Do not place your application dependencies here; they belong
        // in the individual module build.gradle files
    }
}
allprojects {
    repositories {
        jcenter()
    }
}
task clean(type: Delete) {
    delete rootProject.buildDir
}
```
## EXPERIMENTAL PLUGIN: BUILD.GRADLE (APP) (1/2)

apply **plugin**: **"com.android.model.application"**

```
model {
    android {
        compileSdkVersion 23
        buildToolsVersion "23.0.3"
        ndk {
            moduleName "HelloWB_JNI"
        }
        defaultConfig {
            applicationId "it.unipd.dei.esp1516.hellowithbuttonjni"
            minSdkVersion.apiLevel 23
            targetSdkVersion.apiLevel 23
            versionCode 1
            versionName "1.0"
            buildConfigFields {
                create() {
                    type "int"
                    name "VALUE"
                    value "1"
                }
            }
        }
```
## EXPERIMENTAL PLUGIN: BUILD.GRADLE (APP) (2/2)

```
buildTypes {
            release {
                minifyEnabled false
                proguardFiles.add(file("proguard-rules.pro"))
            }
        }
    }
}
dependencies {
    compile fileTree(dir: "libs"
, include: ["*.jar"])
    compile "com.android.support:appcompat-v7:23.4.0"
}
```
#### FINAL RESULT

Andersonna warner while

#### **When the button is pressed,** a random number appears

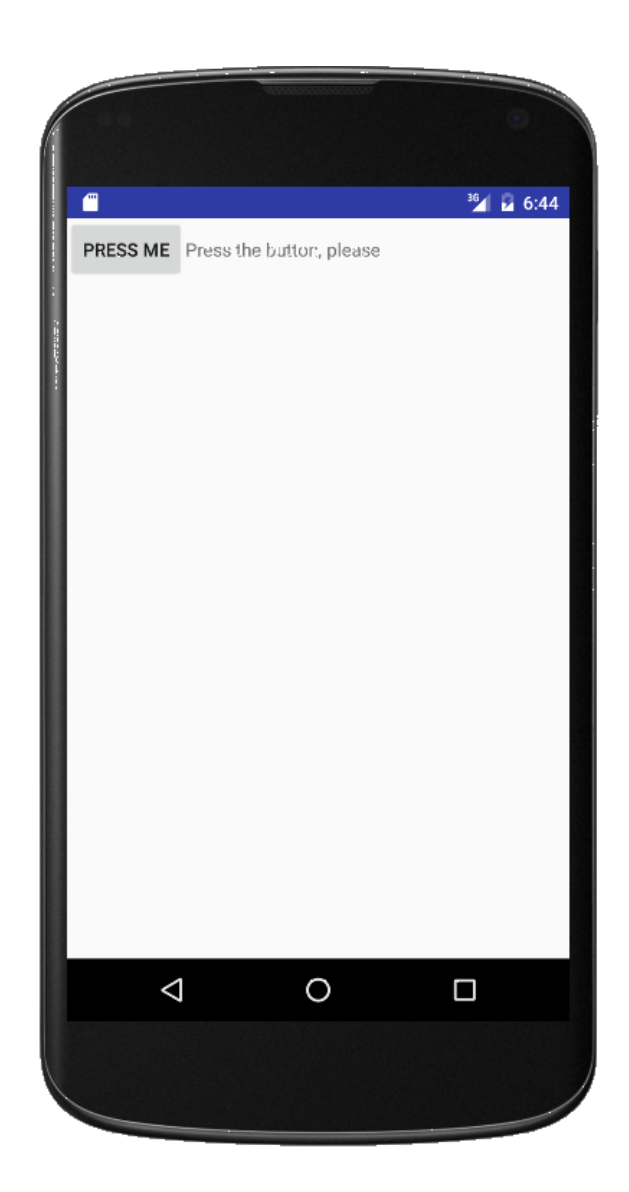

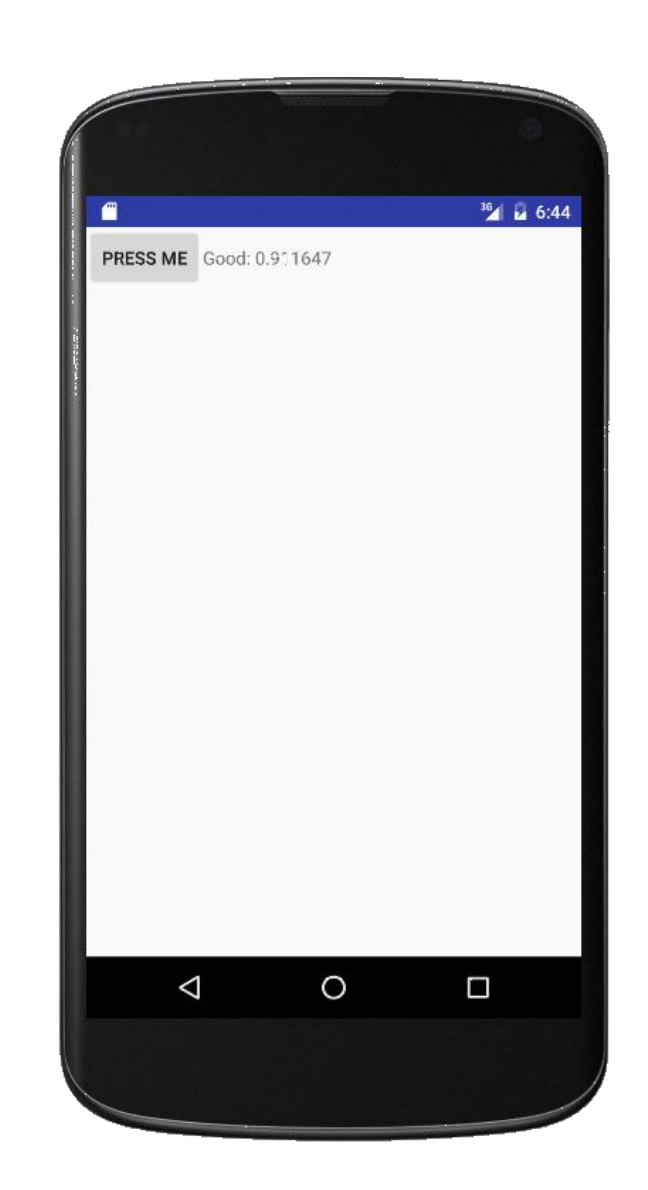

#### EMULATOR

**LAMPING WITH A LITTLE AND** 

- **The SDK includes emulators** for non-ARM architectures
- Some architectures are supported only in some API levels

 $\nabla$  **android 4.0.3 (API 15)** SDK Platform △ Samples for SDK ARM EABI v7a System Image Intel x86 Atom System Image MIPS System Image **Coogle APIs** Sources for Android SDK  $\triangleright$  **android 4.0 (API 14)**  $\triangleright$   $\blacksquare$  Android 3.2 (API 13)  $\triangleright$   $\blacksquare$  Android 3.1 (API 12)  $\triangleright$   $\blacksquare$  Android 3.0 (API 11) ▼ android 2.3.3 (API 10) SDK Platform △ Samples for SDK Intel x86 Atom System Image **EL** Google APIs ▼ android 2.2 (API 8) SDK Platform Samples for SDK **EL** Google APIs  $\triangleright$   $\blacksquare$  Android 2.1 (API 7)  $\triangleright$  **android 1.6 (API 4)**  $\triangleright$   $\blacksquare$  Android 1.5 (API 3)

### NATIVE ACTIVITIES

- In Android 2.3 (API level 9) and later it is possible to **write entire activities in C/C++**
- Lifecycle callbacks (onCreate(), onPause(), ...) are implemented in C/C++ as well
- Most of the features included in Android libraries still need to be accessed through JNI

**• For more info: read** docs/NATIVE-ACTIVITY.html included in the NDK documentation

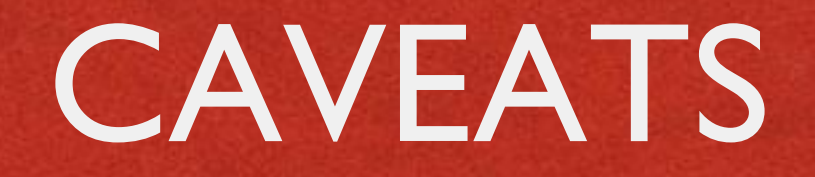

- The JNI does not check for programming errors such as passing NULL pointers or illegal argument types
- **Memory resources allocated by native code are not** managed by a garbage collector and should be explicitly released
- The NDK only provides system headers for a very limited subset set of native Android APIs and libraries

#### **REFERENCES**

Andertonia commissione della progressiva

• [NDK page](https://developer.android.com/ndk/index.html) on developer.android.com

• Add [C and C++ Code to Your Project](https://developer.android.com/studio/projects/add-native-code.html)

**• INI specification** 

#### TO LEARN MORE

Contactino commodities the

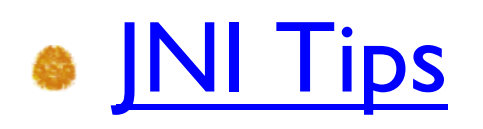

- [Android NDK and CMake](https://developer.android.com/ndk/guides/cmake.html)
- **a** [ndk-build](https://developer.android.com/ndk/guides/ndk-build.html) on developer.android.com
- **[Experimental Plugin User Guide](http://tools.android.com/tech-docs/new-build-system/gradle-experimental)**

LAST MODIFIED: MARCH 3, 2017

**FOR PERSONAL** 

**REPORT OF A STATE OF A PARTIES** 

COPYRIGHT HOLDER: CARLO FANTOZZI (FANTOZZI@DEI.UNIPD.IT) LICENSE: CREATIVE COMMONS ATTRIBUTION SHARE-ALIKE 3.0

 $-165 - 0$